# **Testing and Diagnostics**

## **Table of contents**

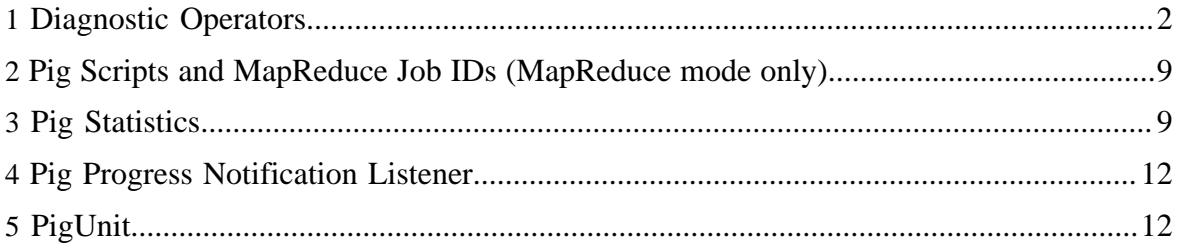

## <span id="page-1-0"></span>**1 Diagnostic Operators**

## **1.1 DESCRIBE**

Returns the schema of a relation.

## **1.1.1 Syntax**

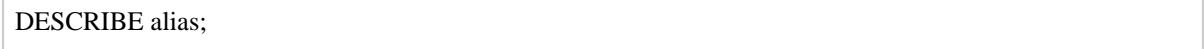

#### **1.1.2 Terms**

alias The name of a relation.

#### **1.1.3 Usage**

Use the DESCRIBE operator to view the schema of a relation. You can view outer relations as well as relations defined in a nested FOREACH statement.

#### **1.1.4 Example**

In this example a schema is specified using the AS clause. If all data conforms to the schema, Pig will use the assigned types.

```
A = LOAD 'student' AS (name:chararray, age:int, gpa:float);
B = FILTER A BY name matches 'J.+';
C = GROUP B BY name;
D = FOREACH C GENERATE COUNT(B.age);
DESCRIBE A;
A: {name: chararray,age: int,gpa: float}
DESCRIBE B;
B: {name: chararray,age: int,gpa: float}
DESCRIBE C;
C: {group: chararray,B: {(name: chararray,age: int,gpa: float)}}
DESCRIBE D;
D: {long}
```
In this example no schema is specified. All fields default to type bytearray or long (see Data Types).

a = LOAD 'student';

```
b = FILTER a BY $0 matches 'J.+';
c = GROUP b BY $0;d = FOREACH c GENERATE COUNT(b.$1);
DESCRIBE a;
Schema for a unknown.
DESCRIBE b;
2008-12-05 01:17:15,316 [main] WARN org.apache.pig.PigServer - bytearray is implicitly
 cast to chararray under LORegexp Operator
Schema for b unknown.
DESCRIBE c;
2008-12-05 01:17:23,343 [main] WARN org.apache.pig.PigServer - bytearray is implicitly
 caste to chararray under LORegexp Operator
c: {group: bytearray,b: {null}}
DESCRIBE d;
2008-12-05 03:04:30,076 [main] WARN org.apache.pig.PigServer - bytearray is implicitly
 caste to chararray under LORegexp Operator
d: {long}
```
This example shows how to view the schema of a nested relation using the :: operator.

```
A = LOAD 'studentab10k' AS (name, age, gpa); 
B = GROUP A BY name;
C = FOREACH B {
    D = DISTINCT A.age;GENERATE COUNT(D), group; }
DESCRIBE C::D; 
D: {age: bytearray}
```
## **1.2 DUMP**

Dumps or displays results to screen.

## **1.2.1 Syntax**

```
DUMP alias;
```
## **1.2.2 Terms**

alias The name of a relation.

## **1.2.3 Usage**

Use the DUMP operator to run (execute) Pig Latin statements and display the results to your screen. DUMP is meant for interactive mode; statements are executed immediately and the

results are not saved (persisted). You can use DUMP as a debugging device to make sure that the results you are expecting are actually generated.

Note that production scripts SHOULD NOT use DUMP as it will disable multi-query optimizations and is likely to slow down execution (see [Store vs. Dump\)](perf.html#store-dump).

## **1.2.4 Example**

In this example a dump is performed after each statement.

```
A = LOAD 'student' AS (name:chararray, age:int, gpa:float);
DUMP A;
(John,18,4.0F)
(Mary,19,3.7F)
(Bill,20,3.9F)
(Joe,22,3.8F)
(Jill,20,4.0F)
B = FILTER A BY name matches 'J.+';
DUMP B;
(John,18,4.0F)
(Joe,22,3.8F)
(Jill,20,4.0F)
```
## **1.3 EXPLAIN**

Displays execution plans.

## **1.3.1 Syntax**

EXPLAIN  $[-\text{script }p]$  [-out path]  $[-\text{brief}]$   $[-\text{dot}]$   $[-\text{small}]$   $[-\text{param }p$  name = param\_value]  $[-\text{current }q]$ param\_file file\_name] alias;

#### **1.3.2 Terms**

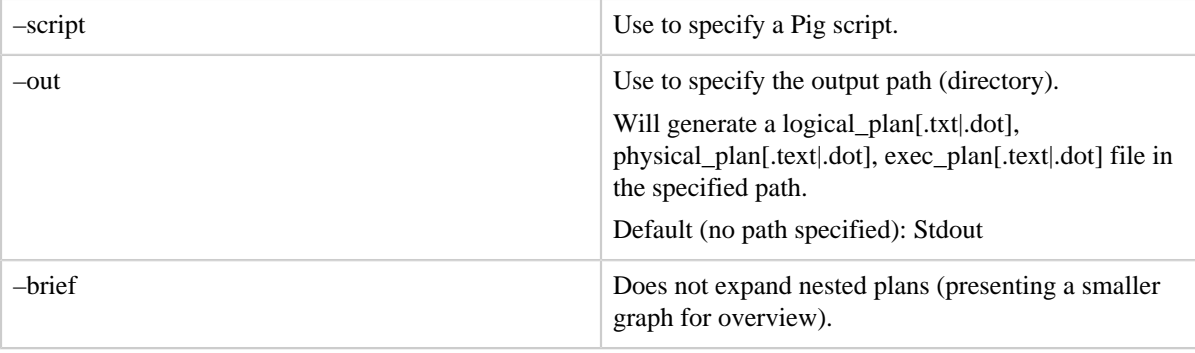

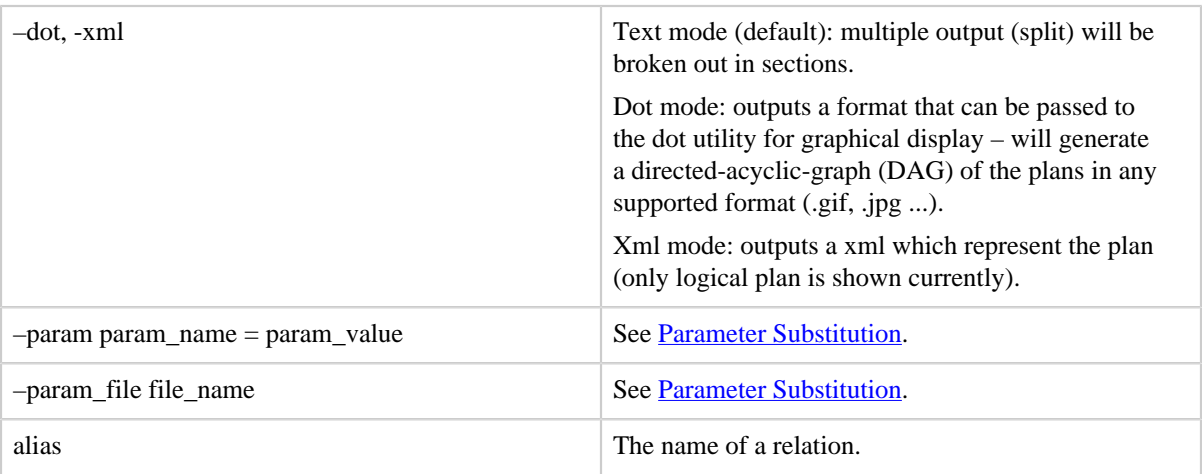

## **1.3.3 Usage**

Use the EXPLAIN operator to review the logical, physical, and map reduce execution plans that are used to compute the specified relationship.

If no script is given:

- The logical plan shows a pipeline of operators to be executed to build the relation. Type checking and backend-independent optimizations (such as applying filters early on) also apply.
- The physical plan shows how the logical operators are translated to backend-specific physical operators. Some backend optimizations also apply.
- The mapreduce plan shows how the physical operators are grouped into map reduce jobs.

If a script without an alias is specified, it will output the entire execution graph (logical, physical, or map reduce).

If a script with a alias is specified, it will output the plan for the given alias.

## **1.3.4 Example**

In this example the EXPLAIN operator produces all three plans. (Note that only a portion of the output is shown in this example.)

```
A = LOAD 'student' AS (name:chararray, age:int, gpa:float);
B = GROUP A BY name;
C = FOREACH B GENERATE COUNT(A.age);EXPLAIN C;
-----------------------------------------------
Logical Plan:
```

```
-----------------------------------------------
Store xxx-Fri Dec 05 19:42:29 UTC 2008-23 Schema: {long} Type: Unknown
|
|---ForEach xxx-Fri Dec 05 19:42:29 UTC 2008-15 Schema: {long} Type: bag
etc ... 
                  -----------------------------------------------
Physical Plan:
-----------------------------------------------
Store(fakefile:org.apache.pig.builtin.PigStorage) - xxx-Fri Dec 05 19:42:29 UTC 2008-40
|
|---New For Each(false)[bag] - xxx-Fri Dec 05 19:42:29 UTC 2008-39
 | |
         | POUserFunc(org.apache.pig.builtin.COUNT)[long] - xxx-Fri Dec 05 
 etc ... 
                      --------------------------------------------------
| Map Reduce Plan 
-------------------------------------------------
MapReduce node xxx-Fri Dec 05 19:42:29 UTC 2008-41
Map Plan
Local Rearrange[tuple]{chararray}(false) - xxx-Fri Dec 05 19:42:29 UTC 2008-34
| |
   | Project[chararray][0] - xxx-Fri Dec 05 19:42:29 UTC 2008-35
etc ... 
If you are running in Tez mode, Map Reduce Plan will be replaced with Tez Plan:
#--------------------------------------------------
# There are 1 DAGs in the session
#--------------------------------------------------
#--------------------------------------------------
# TEZ DAG plan: PigLatin:185.pig-0_scope-0
#--------------------------------------------------
Tez vertex scope-21 -> Tez vertex scope-22,
Tez vertex scope-22
Tez vertex scope-21
# Plan on vertex
B: Local Rearrange[tuple]{chararray}(false) - scope-35 -> scope-22
etc ...
```
## **1.4 ILLUSTRATE**

Displays a step-by-step execution of a sequence of statements.

#### **1.4.1 Syntax**

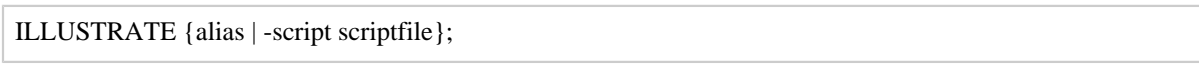

#### **1.4.2 Terms**

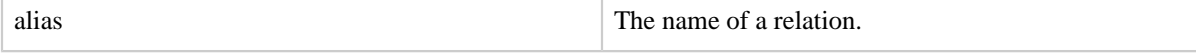

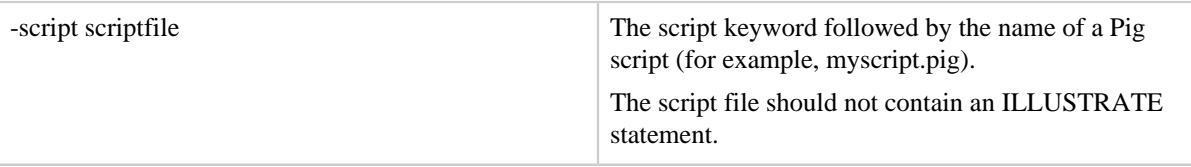

#### **1.4.3 Usage**

Use the ILLUSTRATE operator to review how data is transformed through a sequence of Pig Latin statements. ILLUSTRATE allows you to test your programs on small datasets and get faster turnaround times.

ILLUSTRATE is based on an example generator (see [Generating Example Data for Dataflow](http://research.yahoo.com/files/paper_5.pdf) [Programs\)](http://research.yahoo.com/files/paper_5.pdf). The algorithm works by retrieving a small sample of the input data and then propagating this data through the pipeline. However, some operators, such as JOIN and FILTER, can eliminate tuples from the data - and this could result in no data following through the pipeline. To address this issue, the algorithm will automatically generate example data, in near real-time. Thus, you might see data propagating through the pipeline that was not found in the original input data, but this data changes nothing and ensures that you will be able to examine the semantics of your Pig Latin statements.

As shown in the examples below, you can use ILLUSTRATE to review a relation or an entire Pig script.

#### **1.4.4 Example - Relation**

This example demonstrates how to use ILLUSTRATE with a relation. Note that the LOAD statement must include a schema (the AS clause).

```
grunt> visits = LOAD 'visits.txt' AS (user:chararray, url:chararray, timestamp:chararray);
grunt> DUMP visits;
(Amy,yahoo.com,19990421)
(Fred,harvard.edu,19991104)
(Amy,cnn.com,20070218)
(Frank,nba.com,20070305)
(Fred,berkeley.edu,20071204)
(Fred,stanford.edu,20071206)
grunt> recent_visits = FILTER visits BY timestamp >= '20071201';
grunt> user_visits = GROUP recent_visits BY user;
grunt> num_user_visits = FOREACH user_visits GENERATE group, COUNT(recent_visits);
grunt> DUMP num_user_visits;
(Fred,2)
grunt> ILLUSTRATE num_user_visits;
 ------------------------------------------------------------------------
| visits | user: chararray | url: chararray | timestamp: chararray |
               ------------------------------------------------------------------------
```
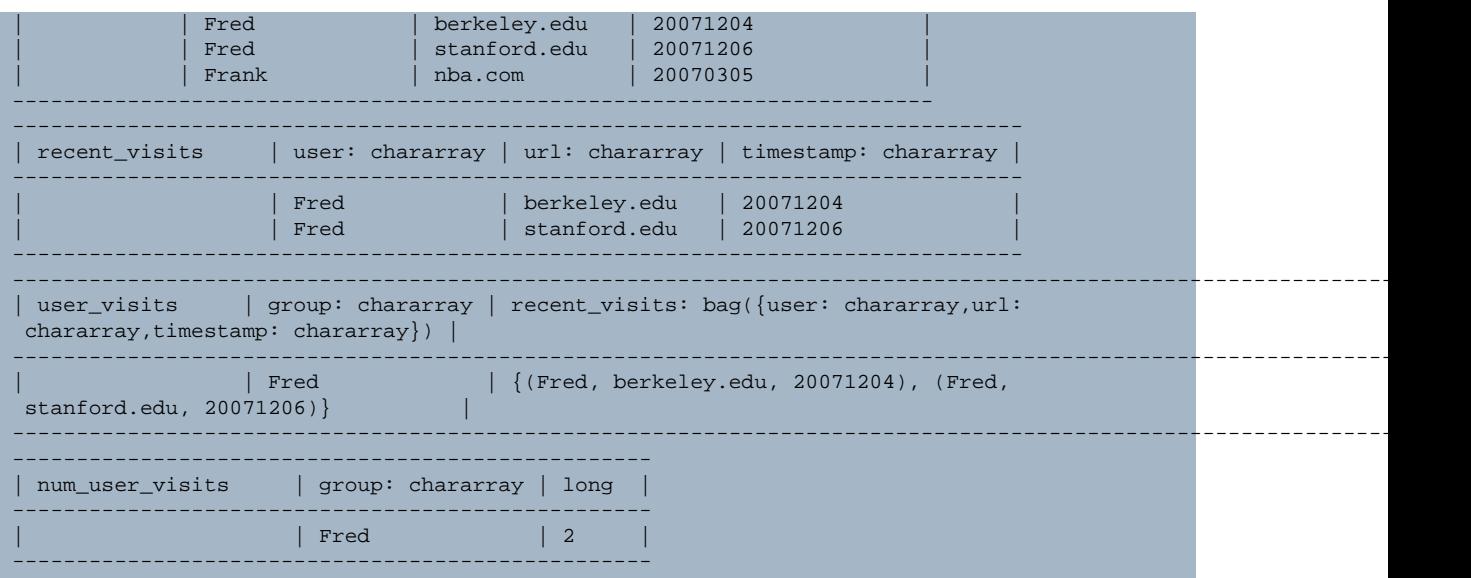

#### **1.4.5 Example - Script**

This example demonstrates how to use ILLUSTRATE with a Pig script. Note that the script itself should not contain an ILLUSTRATE statement.

```
grunt> cat visits.txt
Amy yahoo.com 19990421
Fred harvard.edu 19991104
Amy cnn.com 20070218
Frank nba.com 20070305
Fred berkeley.edu 20071204
Fred stanford.edu 20071206
grunt> cat visits.pig
visits = LOAD 'visits.txt' AS (user, url, timestamp);
recent_visits = FILTER visits BY timestamp >= '20071201';
historical_visits = FILTER visits BY timestamp <= '20000101';
DUMP recent_visits;
DUMP historical_visits;
STORE recent_visits INTO 'recent';
STORE historical_visits INTO 'historical';
grunt> exec visits.pig
(Fred,berkeley.edu,20071204)
(Fred,stanford.edu,20071206)
(Amy,yahoo.com,19990421)
(Fred,harvard.edu,19991104)
grunt> illustrate -script visits.pig
------------------------------------------------------------------------
```
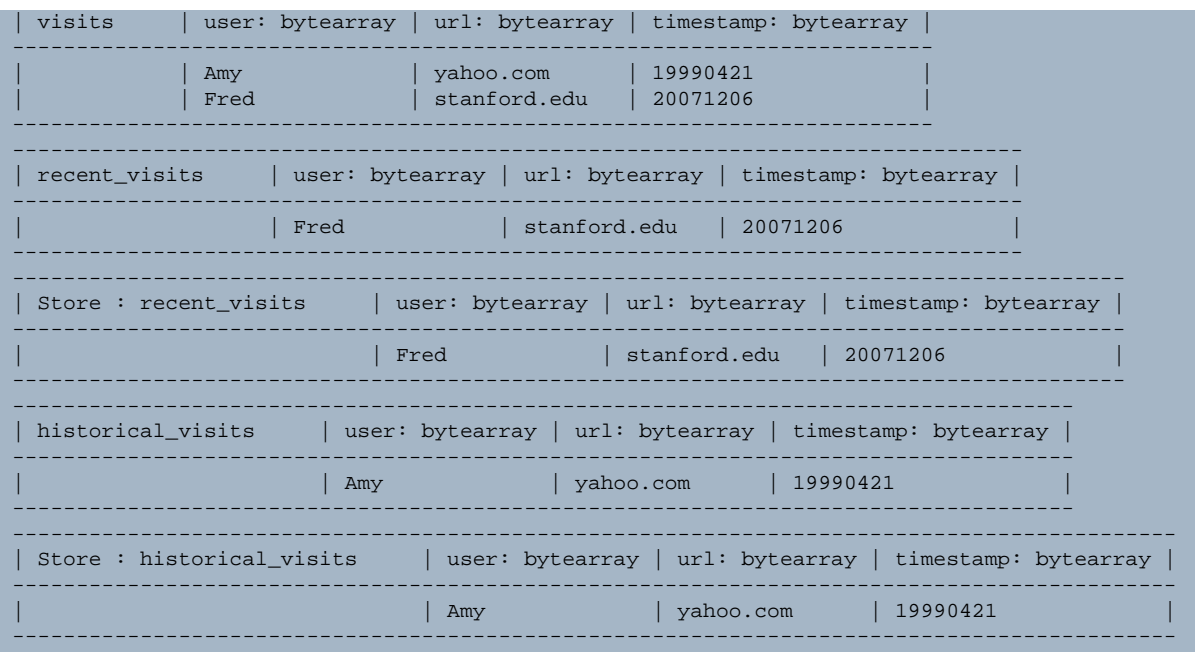

## <span id="page-8-0"></span>**2 Pig Scripts and MapReduce Job IDs (MapReduce mode only)**

Complex Pig scripts often generate many MapReduce jobs. To help you debug a script, Pig prints a summary of the execution that shows which relations (aliases) are mapped to each MapReduce job.

```
JobId Maps Reduces MaxMapTime MinMapTIme AvgMapTime MaxReduceTime 
    MinReduceTime AvgReduceTime Alias Feature Outputs
job_201004271216_12712 1 1 3 3 3 12 12 12 B,C GROUP_BY,COMBINER
job_201004271216_12713 1 1 3 3 3 12 12 12 D SAMPLER
job_201004271216_12714 1 1 3 3 3 12 12 12 D ORDER_BY,COMBINER 
    hdfs://mymachine.com:9020/tmp/temp743703298/tmp-2019944040,
```
# <span id="page-8-1"></span>**3 Pig Statistics**

Pig Statistics is a framework for collecting and storing script-level statistics for Pig Latin. Characteristics of Pig Latin scripts and the resulting MapReduce jobs are collected while the script is executed. These statistics are then available for Pig users and tools using Pig (such as Oozie) to retrieve after the job is done.

The new Pig statistics and the existing Hadoop statistics can also be accessed via the Hadoop job history file (and job xml file).

## **3.1 Java API**

Several new public classes make it easier for external tools such as Oozie to integrate with Pig statistics.

The Pig statistics are available here: <http://pig.apache.org/docs/r0.17.0/api/>

The stats classes are in the package: org.apache.pig.tools.pigstats

- PigStats
- SimplePigStats
- EmbeddedPigStats
- JobStats
- TezPigScriptStats
- TezDAGStats
- TezVertexStats
- OutputStats
- InputStats

The PigRunner class mimics the behavior of the Main class but gives users a statistics object back. Optionally, you can call the API with an implementation of progress listener which will be invoked by Pig runtime during the execution.

```
package org.apache.pig;
public abstract class PigRunner {
    public static PigStats run(String[] args, PigProgressNotificationListener listener)
}
public interface PigProgressNotificationListener extends java.util.EventListener {
    // just before the launch of MR jobs for the script
    public void LaunchStartedNotification(int numJobsToLaunch);
    // number of jobs submitted in a batch
    public void jobsSubmittedNotification(int numJobsSubmitted);
     // a job is started
    public void jobStartedNotification(String assignedJobId);
     // a job is completed successfully
    public void jobFinishedNotification(JobStats jobStats);
     // a job is failed
    public void jobFailedNotification(JobStats jobStats);
     // a user output is completed successfully
    public void outputCompletedNotification(OutputStats outputStats);
     // updates the progress as percentage
     public void progressUpdatedNotification(int progress);
     // the script execution is done
     public void launchCompletedNotification(int numJobsSucceeded);
}
```
Depends on the type of the pig script, PigRunner.run() returns a particular subclass of PigStats: SimplePigStats(MapReduce/local mode), TezPigScriptStats(Tez/Tez local mode) or EmbeddedPigStats(embedded script). SimplePigStats contains a map of JobStats which capture the stats for each MapReduce job of the Pig script. TezPigScriptStats contains a map of TezDAGStats which capture the stats for each Tez DAG of the Pig script, and TezDAGStats contains a map of TezVertexStats which capture the stats for each vertex within the Tez DAG. Depending on the execution type, EmbeddedPigStats contains a map of SimplePigStats or TezPigScriptStats, which captures the Pig job launched in the embeded script.

If one is running Pig in Tez mode (or both Tez/MapReduce mode), should pass PigTezProgressNotificationListener which extends PigProgressNotificationListener to PigRunner.run() to make sure to get notification in both Tez mode or MapReduce mode.

## **3.2 Job XML**

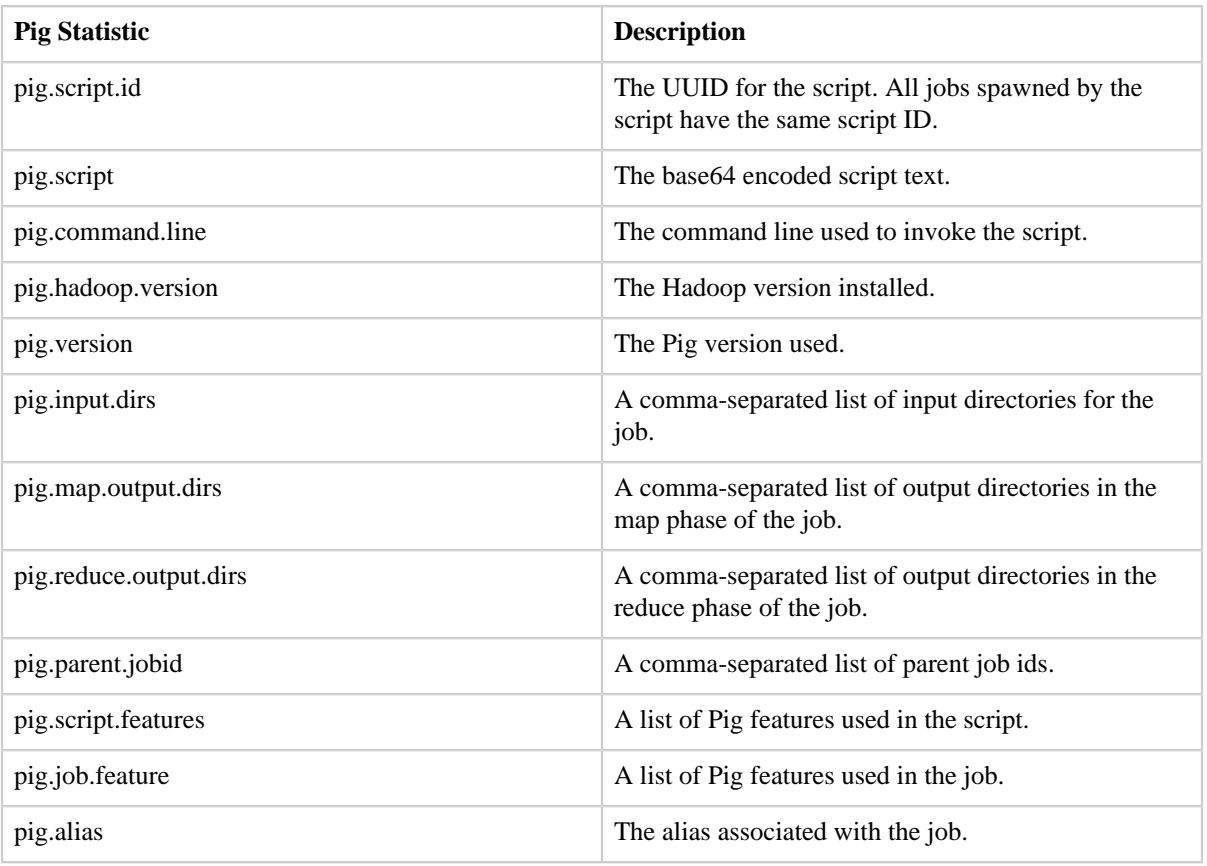

The following entries are included in job conf:

# <span id="page-11-0"></span>**4 Pig Progress Notification Listener**

Pig provides the ability to register a listener to receive event notifications during the execution of a script. Events include MapReduce plan creation, script launch, script progress, script completion, job submit, job start, job completion and job failure.

To register a listener, set the pig.notification.listener parameter to the fully qualified class name of an implementation of <u>org.apache.pig.tools.pigstats.PigProgressNotificationListener</u>. The class must exist on the classpath of the process submitting the Pig job. If the pig.notification.listener.arg parameter is set, the value will be passed to a constructor of the implementing class that takes a single String.

# <span id="page-11-1"></span>**5 PigUnit**

PigUnit is a simple xUnit framework that enables you to easily test your Pig scripts. With PigUnit you can perform unit testing, regression testing, and rapid prototyping. No cluster set up is required if you run Pig in local mode.

# **5.1 Build PigUnit**

To compile PigUnit run the command shown below from the Pig trunk. The compile will create the pigunit.jar file.

```
$pig_trunk ant pigunit-jar
```
# **5.2 Run PigUnit**

You can run PigUnit using Pig's local mode or mapreduce mode.

## **5.2.1 Local Mode**

PigUnit runs in Pig's local mode by default. Local mode is fast and enables you to use your local file system as the HDFS cluster. Local mode does not require a real cluster but a new local one is created each time.

## **5.2.2 Other Modes**

PigUnit also runs in Pig's mapreduce/tez/tez\_local mode. Mapreduce/Tez mode requires you to use a Hadoop cluster and HDFS installation. It is enabled when the Java system property pigunit.exectype is set to specific values (mr/tez/tez\_local): e.g. -Dpigunit.exectype=mr or System.getProperties().setProperty("pigunit.exectype", "mr"), which means PigUnit will run in mr mode. The cluster you select to run mr/tez test must be specified in the CLASSPATH (similar to the HADOOP\_CONF\_DIR variable).

## **5.3 PigUnit Example**

Many PigUnit examples are available in the **[PigUnit tests](http://svn.apache.org/viewvc/pig/trunk/test/org/apache/pig/test/pigunit/TestPigTest.java)**.

The example included here computes the top N of the most common queries. The Pig script, top\_queries.pig, is similar to the [Query Phrase Popularity](start.html#pig-script-1) in the Pig tutorial. It expects an input a file of queries and a parameter n (n is 2 in our case in order to do a top 2).

Setting up a test for this script is easy because the argument and the input data are specified by two text arrays. It is the same for the expected output of the script that will be compared to the actual result of the execution of the Pig script.

## **5.3.1 Java Test**

```
 @Test
 public void testTop2Queries() {
 String[] args = \{"n=2",
       };
  PigTest test = new PigTest("top_queries.pig", args);
   String[] input = {
      "yahoo",
       "yahoo",
       "yahoo",
       "twitter",
       "facebook",
       "facebook",
       "linkedin",
   };
   String[] output = {
      "(yahoo,3)",
       "(facebook,2)",
   };
   test.assertOutput("data", input, "queries_limit", output);
 }
```
#### **5.3.2 top\_queries.pig**

```
data =
   LOAD 'input'
    AS (query:CHARARRAY);
queries_group =
   GROUP data
    BY query; 
queries_count = 
    FOREACH queries_group
```

```
 GENERATE 
        group AS query, 
         COUNT(data) AS total;
queries_ordered =
   ORDER queries_count
   BY total DESC, query;
queries_limit =
  LIMIT queries_ordered $n;
STORE queries_limit INTO 'output';
```
#### **5.3.3 Run**

The test can be executed by JUnit (or any other Java testing framework). It requires:

- 1. pig.jar
- 2. pigunit.jar

The test takes about 25s to run and should pass. In case of error (for example change the parameter n to n=3), the diff of output is displayed:

```
junit.framework.ComparisonFailure: null expected:<...ahoo,3)
(facebook,2)[]> but was:<...ahoo,3)
(facebook,2)[
(linkedin,1)]>
        at junit.framework.Assert.assertEquals(Assert.java:81)
        at junit.framework.Assert.assertEquals(Assert.java:87)
        at org.apache.pig.pigunit.PigTest.assertEquals(PigTest.java:272)
```
## **5.3.4 Mocking**

Sometimes you need to mock out the data in specific aliases. Using PigTest's mocking you can override an alias everywhere it is assigned. If you do not know the schema (or want to keep your test dynamic) you can use PigTest.getAliasToSchemaMap() to determine the schema. If you chose to go this route, you should cache the map for the specific script to ensure efficient execution.

```
 @Test
 public void testTop2Queries() {
  String[] args = {
      "n=2",
       };
  PigTest test = new PigTest("top_queries.pig", args);
   String[] mockData = {
       "yahoo",
       "yahoo",
       "yahoo",
```

```
 "twitter",
       "facebook",
       "facebook",
       "linkedin",
  };
  //You should cache the map if you can
  String schema = test.getAliasToSchemaMap().get("data");
  test.mockAlias("data", mockData, schema);
  String[] output = {
      "(yahoo,3)",
       "(facebook,2)",
  };
  test.assertOutputAnyOrder("queries_limit", output);
 }
```
## **5.4 Troubleshooting Tips**

Common problems you may encounter are discussed below.

#### **5.4.1 Classpath in Mapreduce Mode**

When using PigUnit in mapreduce mode, be sure to include the \$HADOOP\_CONF\_DIR of the cluster in your CLASSPATH.

MiniCluster generates one in build/classes.

```
org.apache.pig.backend.executionengine.ExecException: 
ERROR 4010: Cannot find hadoop configurations in classpath 
(neither hadoop-site.xml nor core-site.xml was found in the classpath).
If you plan to use local mode, please put -x local option in command line
```
## **5.4.2 UDF jars Not Found**

This error means that you are missing some jars in your test environment.

```
WARN util.JarManager: Couldn't find the jar for 
org.apache.pig.piggybank.evaluation.string.LOWER, skip it
```
## **5.4.3 Storing Data**

Pig currently drops all STORE and DUMP commands. You can tell PigUnit to keep the commands and execute the script:

```
test = new PigTest(PIG_SCRIPT, args); 
test.unoverride("STORE");
test.runScript();
```
## **5.4.4 Cache Archive**

For cache archive to work, your test environment needs to have the cache archive options specified by Java properties or in an additional XML configuration in its CLASSPATH.

If you use a local cluster, you need to set the required environment variables before starting it:

export LD\_LIBRARY\_PATH=/home/path/to/lib

## **5.5 Future Enhancements**

Improvements and other components based on PigUnit that could be built later.

For example, we could build a PigTestCase and PigTestSuite on top of PigTest to:

- 1. Add the notion of workspaces for each test.
- 2. Remove the boiler plate code appearing when there is more than one test methods.
- 3. Add a standalone utility that reads test configurations and generates a test report.